# **Var visas rapporterade larm?**

Huvudsidan på Bird Alarm visar inkomma observationer. Observationerna visas genom markörerna på kartan och listas nedanför. Klicka på ett larm i listan för att visa detaljinformation. Du kan även få information om ett larm genom att klicka på dess markör på kartan. Kartan kan visas med kartavyn eller med satellitvyn.

Beroende på om du är inloggad eller ej har du olika möjligheter.

# **När du utloggad**:

- Kan du inte se larmen som skickades idag och igår.
- Kan du inte filtrera larmen som visas i listan.
- Kan du inte se en fågels raritet.

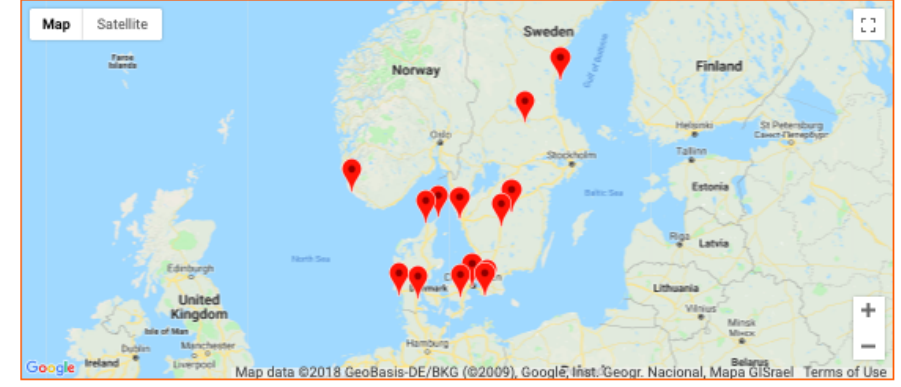

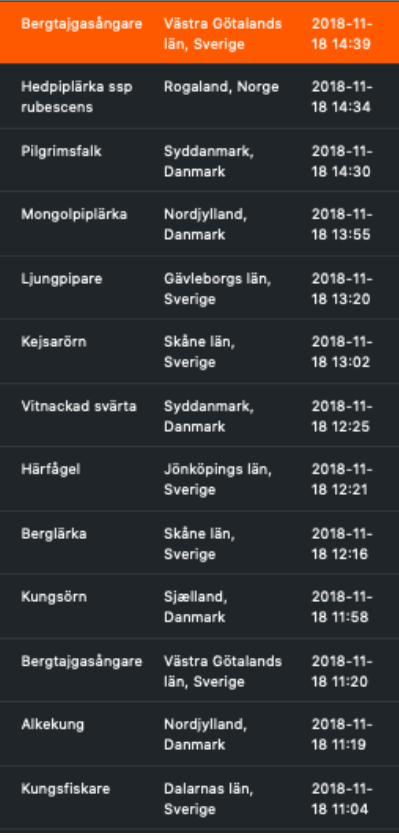

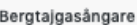

Antal  $\mathbf{1}$ Omständighet Hörs, stationär Trovärdig

ŗ٦

**C Map Data Terms of Use** 

Jag obsar - säkert bestämd

Dräkt Saknas Tillstånd

Saknas

enast uppdaterad 2018-11-18 14:42

bbez taan 2018-11-18 14:39

Tilläggsinformation Har precis lockat tre gånger.

Rapporterad av Lars Viktorsson från Club 300

#### Område (GPS)

Synneröd, Göteborgs .<br>kommun, Västra<br>Götalands län, Sverige (57,7045970303378, 11,8042934887207) Larmsätt: CurrentPosition  $(4)$ 

# **När du är inloggad**:

- Kan du se nya larm.
- Kan du filtrera larm.

Det finns två sätt att filtrera larm:

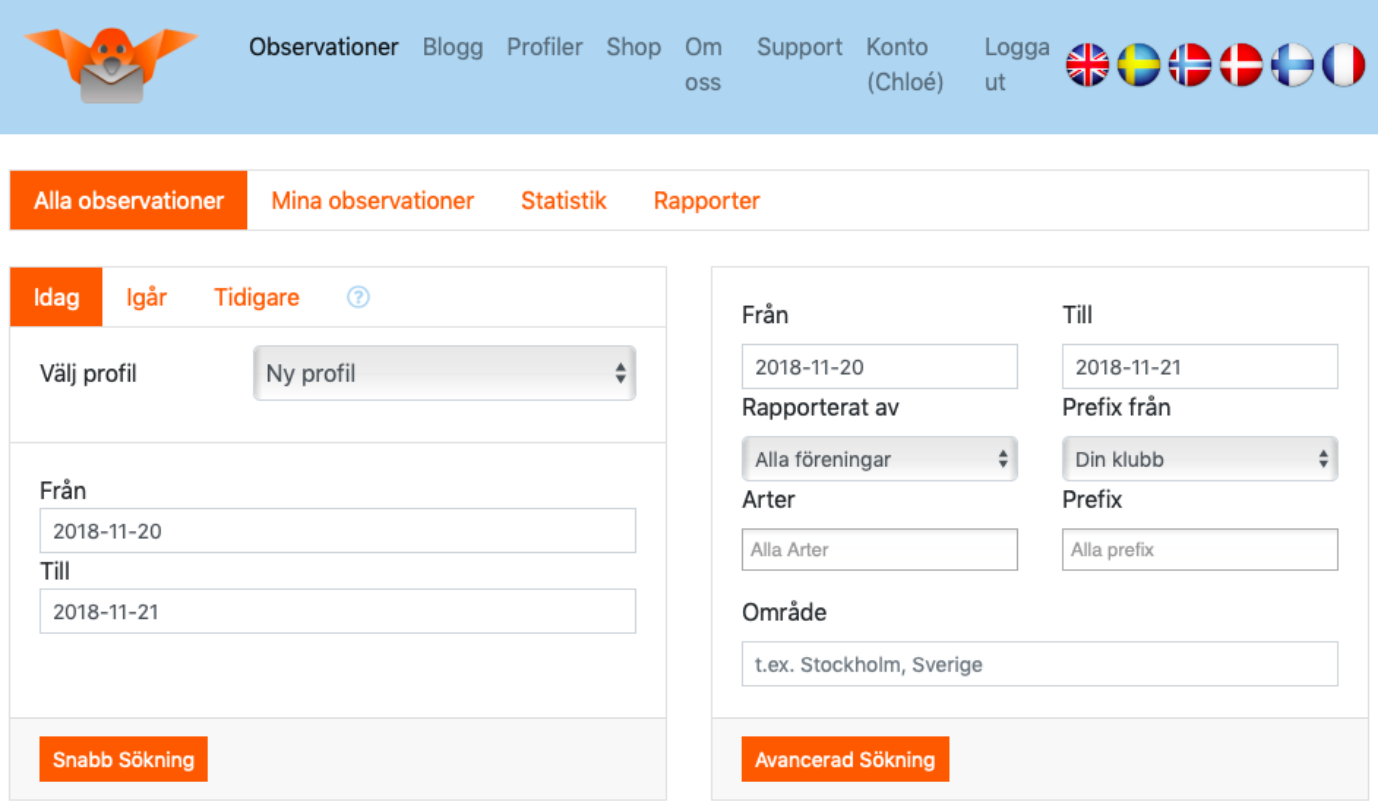

### **Snabbsökning**:

välj en profil och klicka på "Idag", "Igår" eller "Tidigare", eller välj en tidsperiod.

#### **Avancerad sökning**:

ange en eller fler arter eller rariteter, en plats och/eller en tidsperiod. Du kan även välja larm som skickades av medlemmar av en eller fler föreningar.

Klicka på "Mina observationer" för att se larmen som du skickat.

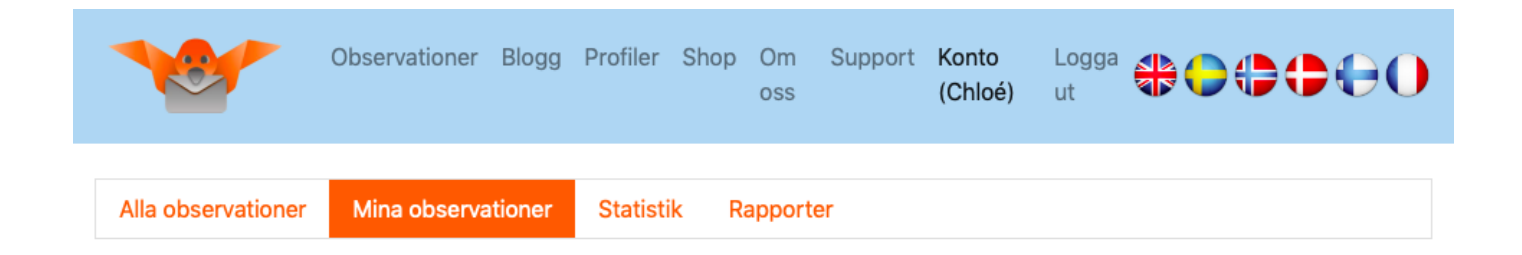

Klicka på "Statistik" och "Rapporter" för att producera datasynteser av alla larm i servern. I "Statistik" kan du se uppgifter om dina vänners aktivitet på Bird Alarm. Du kan bestämma att dölja dina egna uppgifter i dina inställningar.

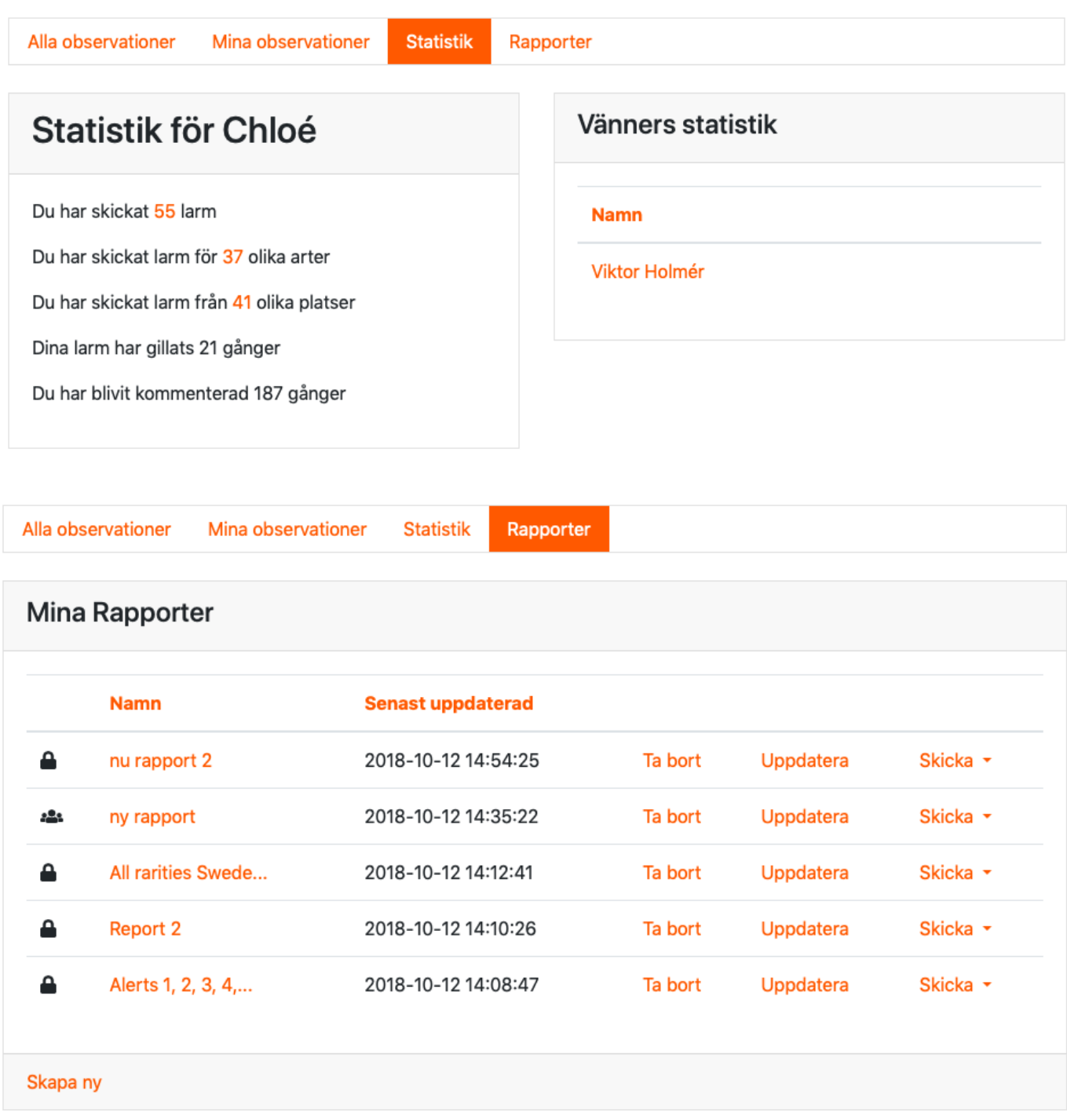